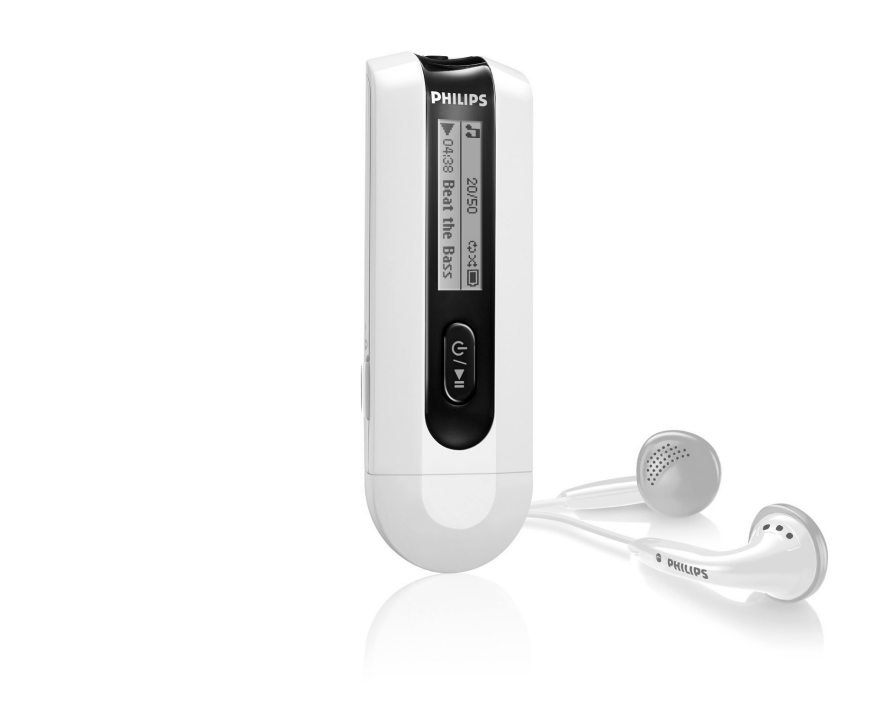

www.philips.com/support

مشغل الملفات الصوتية

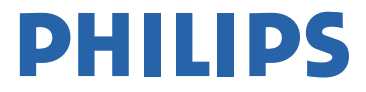

SA2100

SA2101

SA2104

SA2105

SA2110

SA2111

SA2114

SA2115

SA2120

SA2121

SA2124

SA2125

Download from Www.Somanuals.com. All Manuals Search And Download.

هل تريد الحصول على المساعدة؟

#### يرجى زيارة موقع الويب www.philips.com/support

حيث يمكنك الوصول إلى مجموعة كاملة من مواد الدعم مثل دليل المستخدم، أحدث تحديثات البرامج والإجابات على الأسئلة الشائعة.

 $\sim$ 

البيانات المطلوبة التعريفة / الحد الأدنى مكتب الدعم الدولة

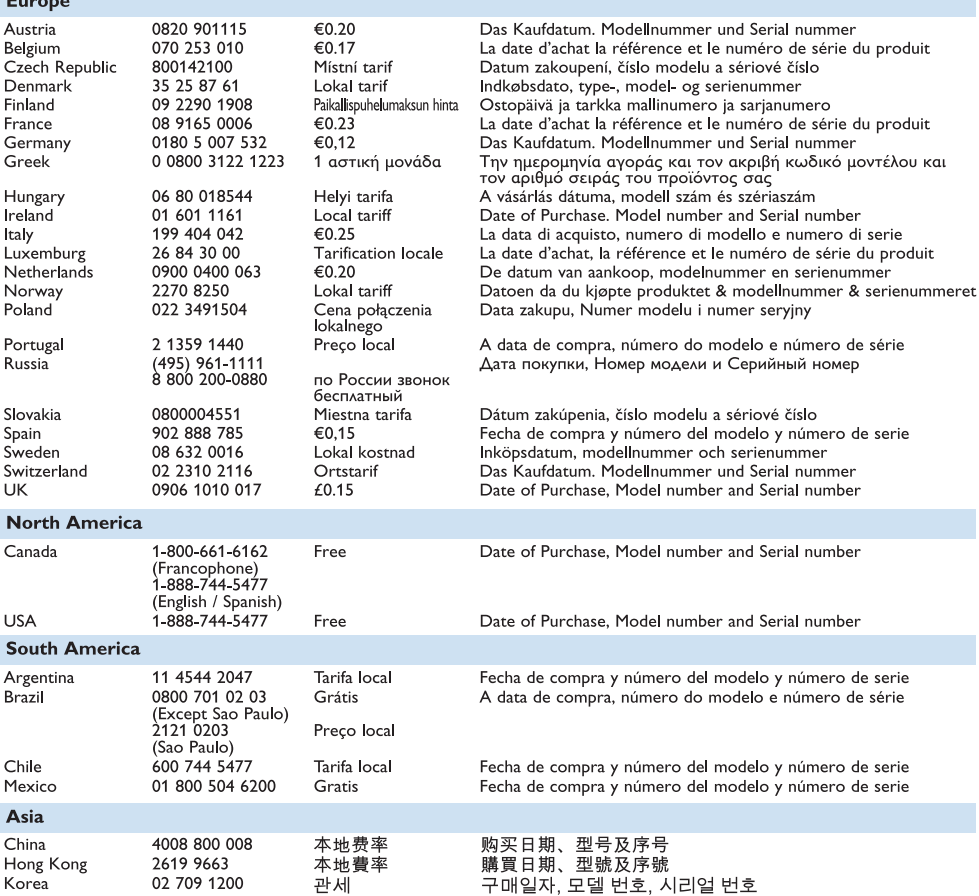

# المحتويات

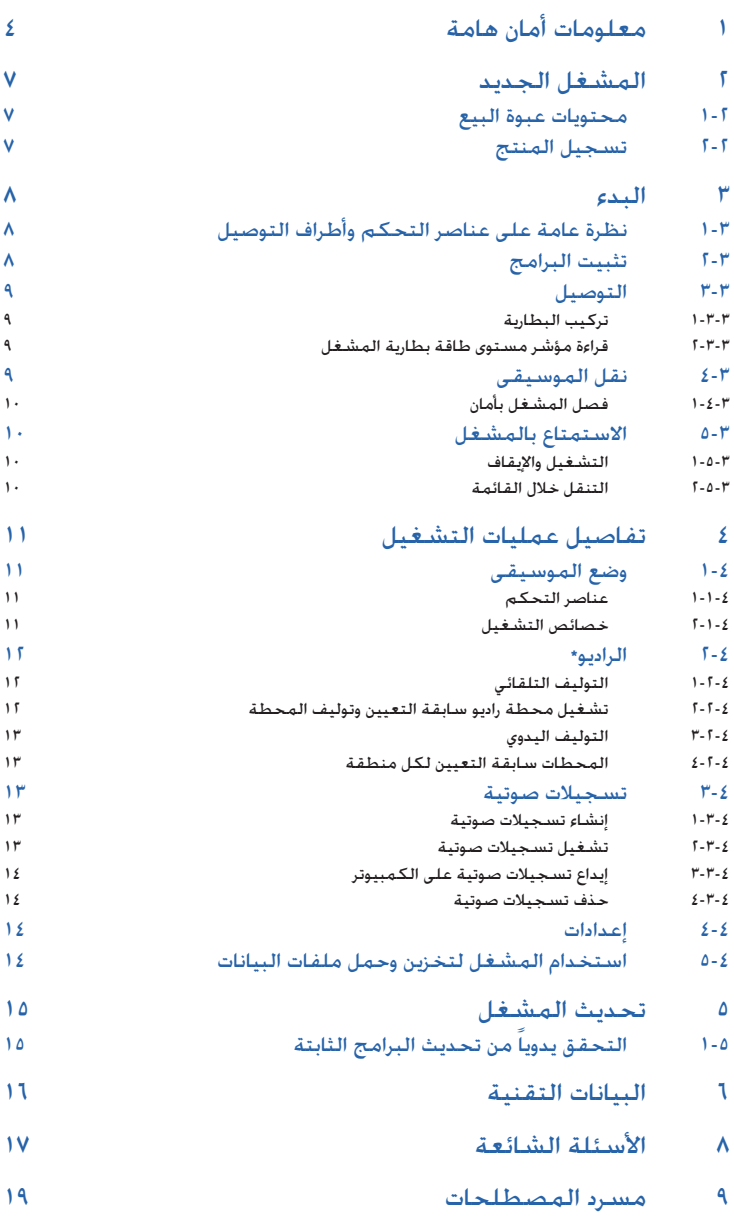

# ١ معلومات أمان هامة

## إجراءات الصيانة العامة

#### **لتجنب تلف أو سوء تشغيل الجهاز:**

- لا تقم بتعريض المشغل لدرجات الحرارة المرتفعة الناتجة عن معدات حرارية أو أشعة الشمس المباشرة. **•**
	- لا تقم بإسقاط المشغل أو السماح لأي جسم بالسقوط عليه. **•**
- لا تسمح بغمر المشغل في الماء. لا تقم بتعريض مقبس سماعات الرأس أو تجويف البطارية للماء، حيث يسبب الماء المتسرب إلى الداخل إلى إحداث تلفيات بالغة. **•**
- لا تستخدم مواد تنظيف تحتوي على الكحول، الأمونيا، البنزين أو مواد كاشطة حيث تسبب تلك المواد إلحاق تلفيات بالجهاز. **•**
	- قد يحدث تداخل مع هاتف جوال قيد الاستخدام في محيط الجهاز. **•**
	- قم بعمل نسخة احتياطية من الملفات. يرجى التأكد من الاحتفاظ بالملفات الأصلية التي تم تحميلها من الإنترنت للجهاز. فيليبس غير مسؤولة عن أي فقد للبيانات في حالة تلف الجهاز أو في حالة كونه غير مقروء/مستكشف. **•**
		- قم بإدارة الملفات الموسيقية (نقل، حذف، الخ) فقط بواسطة برامج الموسيقى المزودة لتجنب حدوث مشكلات! **•**

#### **حول درجات حرارة التشغيل والتخزين**

- قم بتشغيل الجهاز في مكان تتراوح درجة حرارته بين ٠ إلى ٣٥ درجة مئوية. **•**
- قم بتخزين الجهاز في مكان تتراوح درجة حرارته بين ٢٠- إلى ٤٥ درجة مئوية. **•**
- قد يقصر عمر البطارية في حالة تشغيل الجهاز في درجات حرارة منخفضة. **•**

#### **الأجزاء المستبدلة / الملحقات**

قم بزيارة موقع الويب www.philips.com/support أو الموقع www.philips.com/usasupport (للمقيمين في الولايات المتحدة) أو اتصل برقم خدمة العملاء (يمكن العثور على رقم الهاتف في الصفحة الأولى من الدليل) لطلب الأجزاء المستبدلة / الملحقات.

## مستوى الصوت الآمن

#### **استخدم مستوى صوت متوسط للاستماع إلى الموسيقى.**

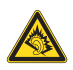

- قد يؤدي استخدام سماعات الأذن على مستويات صوت مرتفعة إلى حدوث ضعف في حاسة السمع. ينتج هذا المنتج أصوات بمستويات طاقة صوتية مرتفعة التي قد تؤدي إلى فقد حاسة السمع بالنسبة للإنسان الطبيعي، حتى مع التعرض لهذه الطاقة المرتفعة لأقل من دقيقة. يتم تزويد مستويات الطاقة الصوتية المرتفعة للأشخاص الذين يعانون بالفعل من ضعف في حاسة السمع. **•**
- قد يكون الصوت مخادعاً. مع مرور الوقت يحدث تكيف بالنسبة "للمستوى المناسب" للسمع مع المستويات المرتفعة للصوت. حيث أنه بعد فترة من الاستماع، الصوت "الطبيعي" قد يكون في حقيقة الأمر مرتفعاً وضاراً بالنسبة لحاسة السمع. لتجنب حدوث ذلك، قم بتعيين مستوى الصوت إلى مستوى آمن قبل حدوث تكييف لحاسة السمع مع المستويات المرتفعة وحافظ على هذا المستوى. **•**

#### **لتعيين مستوى صوت آمن:**

- قم بتعيين مستوى الصوت على الإعداد المنخفض. **•**
- قم بزيادة مستوى الصوت حتى تتمكن من الاستماع بطريقة مريحة وبوضوح ودون حدوث تشوه للصوت. **•**

#### **استمع لفترة معقولة من الوقت:**

**•**

- التعرض للصوت لفترات طويلة، حتى في المستويات "الآمنة"، قد يتسبب في فقدان السمع أيضا. **•**
	- تأكد من استخدام الجهاز لفترات معقولة وخذ قسط مناسب من الراحة.

**تأكد من ملاحظة التعليمات التالية عند استخدام سماعات الرأس.**

- الاستماع للموسيقى بمستوى صوت معقول لفترات معقولة من الوقت. **•**
	- لا تقم برفع مستوى الصوت أثناء تكيف حاسة السمع مع الصوت. **•**
- لا تقم برفع مستوى الصوت بشكل عال جداً بحيث لا تسمع ما يحدث حولك. **•**
- يجب توخي الحذر أو إيقاف استخدام الجهاز بشكل مؤقت في الحالات الخطرة المحتملة. **•**
- لا تستخدم سماعات الرأس أثناء القيادة، ركوب الدراجات، التزلج، الخ؛ قد يؤدي ذلك إلى مخاطر مرورية، هذا الاستخدام غير مصرح به في العديد من المناطق. **•**

#### **هام (بالنسبة الطرازات المزودة بسماعات الرأس):**

تضمن فيليبس الحصول على الحد الأقصى للطاقة الصوتية المتعلقة بالمشغلات الصوتية الخاصة بالشركة كما هو محدد بواسطة الجهات التنظيمية ذات العلاقة وذلك في حالة استخدام الطراز الأصلي لسماعات الرأس المزودة فقط. في حالة الحاجة إلى استبدال السماعات، ننصح بالاتصال بالموزع لطلب طراز مطابق للطراز الأصلي المزود بواسطة فيليبس.

# <mark>مـعـلـومـات حـصّـوق الـطـبـع والـنـشـ</mark>ـر<br>كل العلامات التجارية الأخرى وأسماء المنتجات عبارة عن علامات تجارية متعلقة بشركاتها أو مؤسساتها.

أي نسخ غير مصرح به لأية تسجيلات سواء تم تحميلها من الإنترنت أو إنشائها من الاسطوانات الموسيقية يعد انتهاكاً لقوانين حقوق الطبع والنشر والمعاهدات الدولية.

إنشاء نسخ بدون تصريح من المواد المحمية بحقوق طبع ونشر، يتضمن ذلك برامج الكمبيوتر، الملفات، المواد الإذاعية والتسجيلات الصوتية. قد يعد انتهاكاً لحقوق الطبع ويشكل مخالفة إجرامية. لا يجوز استخدام هذا الجهاز في مثل هذه الأغراض.

برنامج Media Windows وشعار Windows علامات تجارية مسجلة لشركة مايكروسوفت في الولايات المتحدة و/أو الدول الأخرى.

## تسجيل البيانات

تلتزم شركة فيليبس بتحسين جودة الجهاز الخاص بك وتوفير الأفضل لمستخدم جهاز فيليبس. لفهم نمط استخدام هذا الجهاز، يقوم هذا الجهاز بتسجيل بعض المعلومات / البيانات على مساحة الذاكرة غير قابلة للمسح في هذا الجهاز. تستخدم هذه البيانات لتمييز واكتشاف أي من حالات الفشل أو المشكلات التي قد تصادف المستخدم أثناء استخدام الجهاز. على سبيل المثال، البيانات التي تم تخزينها تمثل، مدة التشغيل في وضع الموسيقى، مدة التشغيل في وضع المولف، عدد مرات حدوث انخفاض في مستوى البطارية، الخ. البيانات التي تم تخزينها لا تكشف المحتوى أو الوسائط المستخدمة في الجهاز أو مصدر التحميل. يتم استرجاع البيانات التي تم تخزينها واستخدامها فقط في حالة إعادة المستخدم الجهاز إلى مركز خدمة فيليبس وذلك فقط لتبسيط اكتشاف الأخطاء ومنعها. تتوافر البيانات التي تم تخزينها بمجرد طلبها بواسطة المستخدم.

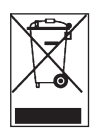

تم تصنيع المنتج بواسطة مواد ومكونات عالية الجودة، والتي يمكن إعادة تدويرها واستخدامها مرة أخرى. التخلص من المنتج القديم يشير رمز المشطوب لسلة القمامة ذات العجلات الملصق على الجهاز إلى أن هذا المنتج مغطى بواسطة التوجيهات المجموعة الأوروبية European Directive 2002/96/EC.

يرجى التأكد من معرفة الطريقة المحلية المتبعة في جمع المنتجات الكهربائية والإلكترونية.

يرجى التصرف طبقا للقواعد المحلية ولا تقم بالتخلص من المنتج القديم في صندوق نفايات المنزل العادي. يساعد التخلص الصحيح من المنتج القديم على منع حدوث توابع سلبية محتملة للبيئة وصحة الإنسان.

قد تؤدي التعديلات الغير مصدقة من قبل المصنع إلى إلى إبطال سلطة المستخدم لتشغيل هذا الجهاز. التعديلات

# ٢ المشغل الجديد

من خلال المشغل الذي تم شرائه حديثاُ، يمكنك الاستمتاع بالخصائص التالية:

- تشغيل ملفات 3MP وWMA **•**
	- التسجيل الصوتي **•**

# 1 - 1 - محتويات عبوة البيع<br><sub>يتم تزويد الملحقات التالية مع المشغل:</sub>

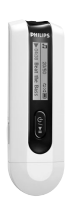

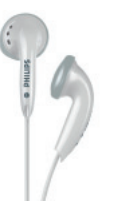

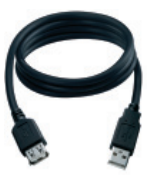

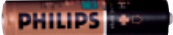

المشغل سماعات الرأس

digital audio pla

**PHILIPS** 

**USB** 

كابل امتداد بمنفذ بطارية حجم AAA

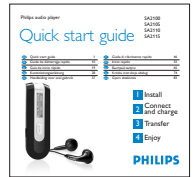

دليل البدء السريع قرص مدمج يحتوي على برنامج إدارة جهاز فيليبس، دليل المستخدم والأسئلة الشائعة

### ٢-٢ تسجيل المنتج

نوصي بتسجيل المنتج حتى تتمكن من الحصول على ترقيات البرامج مجاناً. لتسجيل المنتج يرجى تسجيل الدخول الولايات في للمقيمين بالنسبة (www.philips.com/usasupport أو www.philips.com/register الموقع في المتحدة) بحيث يتثنى لنا إعلامكم بمجرد توافر تحديثات جديدة.

# ٣ البدء

# ١-٣ نظرة عامة على عناصر التحكم وأطراف التوصيل

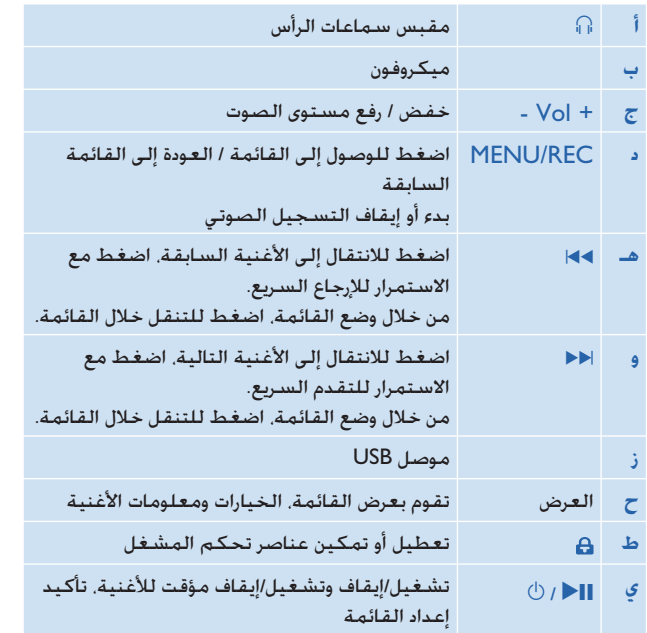

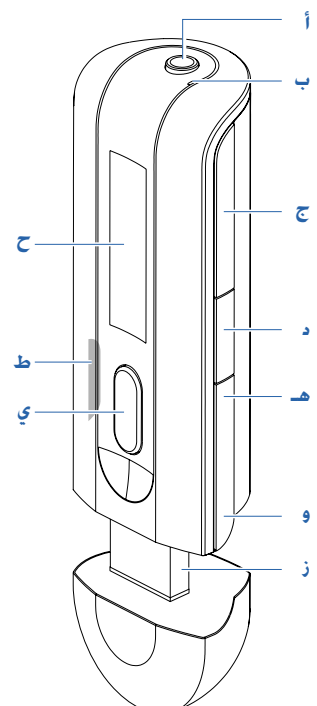

## ٢-٣ تثبيت البرامج

**هام** تأكد من ثبيت البرامج الموجودة على القرص المدمج المزود للقيام بنقل الموسيقى.

متطلبات النظام:

- نظام التشغيل XP Windows، ME أو 2000 **•**
- معالج دقيق MHz300 Class Pentium أو أعلى **•**
	- ذاكرة سعة ١٢٨ ميغابايت **•**
- مساحة خالية على القرص الصلب ٥٠٠ ميغابايت **•**
	- اتصال بالإنترنت (مفضل) **•**
- برنامج 6.0 Explorer Internet Microsoft أو أعلى **•**
	- منفذ USB **•**
- **١** قم بإدخال القرص المدمج المزود مع الجهاز في محرك الأقراص المدمجة في جهاز الكمبيوتر.
- **٢** قم باتباع التعليمات التي تظهر على الشاشة لإتمام عملية تثبيت برنامج **إدارة جهاز فيليبس**.
- **٣** في حالة عدم بدء برنامج التثبيت تلقائياً، قم باستعراض محتويات القرص المدمج من خلال برنامج **Explorer Windows** وقم بتشغيل البرنامج بالنقر المزدوج على الملف الإعداد بامتداد (exe.(.

هل فقدت القرص المدمج؟ لا تقلق يمكنك تنزيل محتويات القرص المدمج من موقع www.philips.com/support أو usasupport/com.philips.www) للمقيمين في الولايات المتحدة).

## ٣-٣ التوصيل

### **١-٣-٣ تركيب البطارية**

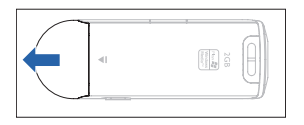

**١** قم بإزالة غطاء موصل USB. **٢** قم بإزالة غطاء البطارية بدفعه

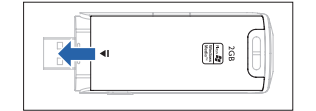

في اتجاه السهم.

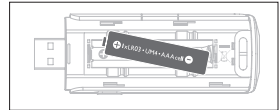

**٣** قم بإدخال البطارية المزودة بحجم AAA في تجويف البطارية.

#### **٢-٣-٣ قراءة مؤشر مستوى طاقة بطارية المشغل**

يتم الإشارة إلى مستويات الطاقة التقريبية للبطارية كالتالي:

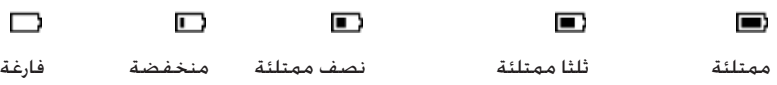

**تلميح** عندما تكون البطارية فارغة تقريباً، يومض مؤشر بطارية منخفضة. سيتم إيقاف تشغيل المشغل في أقل من ٦٠ ثانية. سيقوم المشغل بحفظ كل الإعدادات والتسجيلات التي لم يتم إتمامها قبل إيقاف التشغيل.

### ٤-٣ نقل الموسيقى

يظهر المشغل على شكل جهاز تخزين بمنفذ USB من خلال برنامج **Explorer Windows**. يمكنك تنظيم الملفات ونقل الموسيقى إلى المشغل من خلال التوصيل بمنفذ USB.

- **١** انقر وحدد أغنية أو أكثر للنقل ما بين المشغل والكمبيوتر.
	- **٢** استخدم إجراءات السحب والإفلات لإكمال النقل.

**تلميح** لنقل موسيقى الأقراص المدمجة إلى المشغل استخدم برامج مثل Jukebox Musicmatch أو Player Media Windows من خلال تحويل الأغاني من القرص المدمج إلى ملفات بتنسيق WMA3/MP. قم بنسخ الملفات إلى مشغل الصوت الرقمي باستخدام برنامج Explorer Windows. يمكن تحميل نسخ مجانية من هذه البرامج من الإنترنت.

**تلميح** قم بتنظيم الموسيقى في مجلدات. سيقوم المشغل بتشغيل مجلدات الموسيقى مجلد تلو الآخر لذا يمكنك تنظيم الموسيقى حسب المغني والألبومات. يمكنك سحب وإفلات مجلدات بأكملها إلى المشغل. سيقوم المشغل بتشغيل ملفات الموسيقى الموجودة خارج المجلدات أولاً متبوعة بملفات الموسيقى الموجودة داخل المجلدات.

#### **١-٤-٣ فصل المشغل بأمان**

قم بإنهاء أي تطبيق قيد التشغيل على المشغل. قم بفصل المشغل بأمان بالنقر على شريط المهام في الكمبيوتر.

### ٥-٣ الاستمتاع بالمشغل

#### **١-٥-٣ التشغيل والإيقاف**

للتشغيل، اضغط على ;2 حتى ظهور شاشة الترحيب Philips.

لإيقاف التشغيل، اضغط مع الاستمرار على ;2 حتى يختفي أي عرض على الشاشة.

**تلميح** سيتوقف المشغل تلقائياً في حالة عدم وجود أية عملية أو موسيقى للتشغيل لمدة 3 دقائق.

#### **٢-٥-٣ التنقل خلال القائمة**

يحتوي المشغل على نظام قائمة تنقل لإرشادك خلال الإعدادات والعمليات المختلفة. استخدم المفتاحان )J و K) للتنقل خلال القوائم. اضغط على ;2 لتأكيد تحديد الإعداد. يمكنك الضغط على MENU للوصول إلى القائمة والعودة إلى المستوى السابق.

عند تشغيل المشغل، تظهر القائمة الرئيسية. تتضمن القائمة الرئيسية:

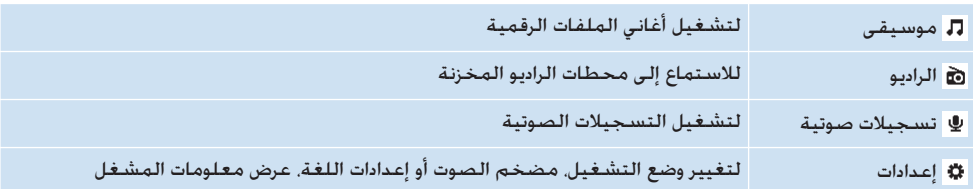

# ٤ تفاصيل عمليات التشغيل

### ٤ - ١- وضع الموسيقى <sub>ا</sub>يتم تطبيقه أيضاً على تشغيل التسجيلات الصوتية)

### **١-١-٤ عناصر التحكم**

أثناء تشغيل الأغاني، يمكنك القيام بالتالي:

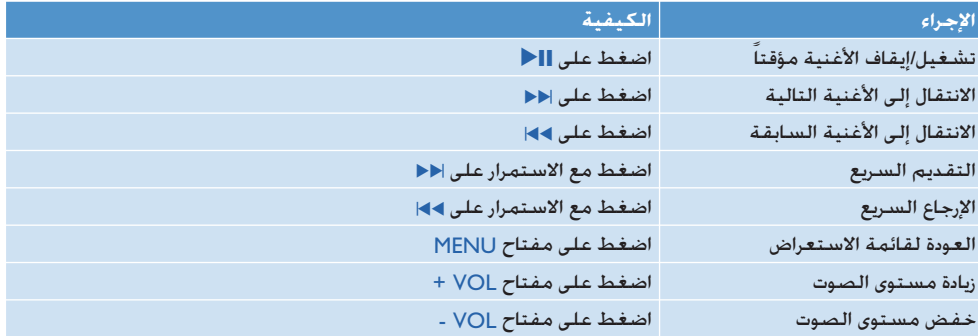

من خلال القائمة الرئيسية، حدد لدخول وضع الموسيقى.

يمكنك البحث من خلال خيارات الموسيقى التالية:

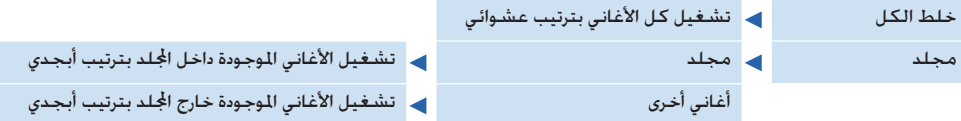

**ملاحظة** المشغل لا يدعم الأغاني المحمية بحقوق نسخ بتنسيق WMA) DRM – Management Rights Digital( التي تم شرائها من الإنترنت.

### **٢-١-٤ خصائص التشغيل**

#### **أوضاع التشغيل**

يمكن تعيين المشغل لتشغيل الأغاني بشكل عشوائي أو تكراري.

- **١** اضغط على مفتاح MENU، حدد **إعدادات** ثم حدد **أوضاع التشغيل**.
- **٢** اضغط على )J / K )استعراض أوضاع التشغيل المختلفة (**تكرار** ،**١ تكرار الكل، خلط الكل** و**إيقاف**).
	- **٣** اضغط على ;2 لتأكيد الإعداد المحدد.

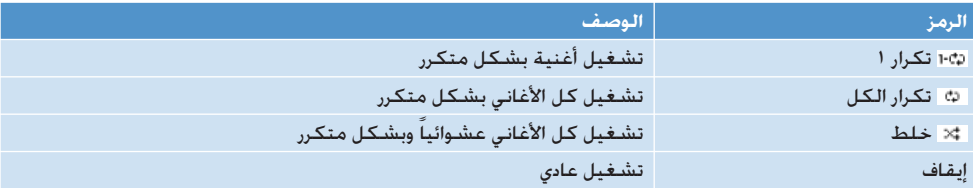

#### **ملاحظة** لا يتم تطبيق أوضاع التشغيل على تشغيل التسجيلات الصوتية.

#### **تحسينات الصوت (Equalizers(**

يمكن ضبط المشغل لتشغيل الموسيقى بتحسينات صوت مختلفة EQ) equalizers(.

- **١** اضغط على مفتاح MENU، حدد **إعدادات**، ثم حدد **Equalizer**.
- **٢** اضغط على )J / K )للاختيار من بين **Pop**، **Jazz**، **Rock**، **Classical** أو **إيقاف**.
	- **٣** اضغط على ;2 لتأكيد الإعداد المحدد.

∑ − **1 ∫الـّـراديـو\***<br>من خلال القائمة الرئيسية، حدد **۞** لدخول وضع الموسيقى.

#### **توصيل سماعات الرأس**

تستخدم سماعتي الرأس المزودتين كهوائي للراديو. تأكد من توصيل سماعتي الرأس بشكل صحيح للحصول على أفضل استقبال.

#### **تحديد تردد FM حسب منطقتك**

من خلال القائمة الرئيسية، حدد > إعدادات الراديو.

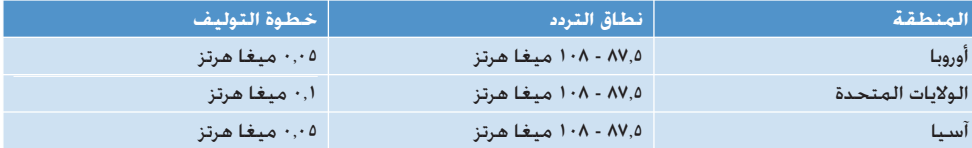

#### **١-٢-٤ التوليف التلقائي**

**١** حدد **توليف تلقائي** من خلال قائمة الراديو .

*> سيقوم المشغل بالحث عن المحطات ذات التردد القوي وحفظها ً تلقائيا حتى ١٠ محطات سابقة التعيين.*

**تلميح** يمكن إيقاف التوليف التلقائي بالضغط على أي مفتاح عدا مفتاح الصوت.

#### **٢-٢-٤ تشغيل محطة راديو سابقة التعيين وتوليف المحطة**

- **١** من خلال قائمة الراديو ، حدد **تعيين مسبق**.
- **٢** اضغط على )J أو K )للاستعراض وتحديد المحطات سابقة التعيين.
- **٣** بعد تحديد محطة سابقة التعيين، الضغط السريع على )J / K )يؤدي إلى التغيير إلى محطة أخرى سابقة التعيين.
- **٤** يمكنك أيضاً توليف تردد المحطة سابقة التعيين بالضغط مع الاستمرار على مفتاحي )J / K )يومض رقم المحطة سابقة التعيين. اضغط سريعاً مرة أخرى على ﴾﴾| أو ا﴿﴿ لتوليف التردد بالخطوة. اضغط مع الاستمرار للبحث على أقرب إشارة ذات تردد قوي. لتأكيد وحفظ الإشارة، اضغط على ;،2 أو اضغط على )J / K )للبحث مرة أخرى.

\* يتوافر راديو FM فقط في بعد إصدارات المناطق.

### **٣-٢-٤ التوليف اليدوي**

- **١** يوفر التوليف اليدوي من قائمة الراديو التوليف المباشر للمحطة الحالية / آخر محطة سابقة التعيين تم تشغيلها.
	- **٢** يومض رقم المحطة الحالية / آخر محطة سابقة التعيين تم تشغيلها عند دخول هذه القائمة.
	- **٣** اضغط سريعاً على )J أو K )لتوليف التردد حسب الخطوة (٠٫٠٥ ميغا هرتز لأوروبا وآسيا، ٠٫١ ميغا هرتز للولايات المتحدة الأمريكية)
		- **٤** اضغط مع الاستمرار على )J أو K )للبحث عن أقرب إشارة قوية تالية.
- 0 لتأكيد وحفظ الإشارة. اضغط على إإِحْ. أو اضغط على 4√ / اح للبحث مرة أخرى كما هو موضح في الخطوتين ٣ أو ٤ أعلاه.

#### **٤-٢-٤ المحطات سابقة التعيين لكل منطقة**

يستطيع المشغل تخزين مجموعة مختلفة من المحطات سابقة التعيين لكل منطقة. بعد تحديد المنطقة في إعداد الراديو وحفظ المحطة سابقة التعيين، سيتم تخزين المحطات في هذه المنطقة فقط.

# يسمح المشغل بإنشاء تسجيلات صوتية وتشغيلها. <sup>٣</sup>-<sup>٤</sup> تسجيلات صوتية

#### **١-٣-٤ إنشاء تسجيلات صوتية**

- **١** اضغط مع الاستمرار على مفتاح REC لبدء التسجيل الصوتي.
	- *> يعرض المشغل حالة التسجيل الصوتي.*
- **٢** اضغط مع الاستمرار على مفتاح REC مرة أخرى لإيقاف التسجيل الصوتي.
- <sup>&</sup>gt; يعرض المشغل تقدم حفظ التسجيل الصوتي. يتم حفظ التسجيل الصوتي على المشغل. (تنسيق اسم الملف: WAV.VOICEXXX حيث XXX رقم التسجيل الصوتي الذي يتم توليده تلقائياً).

**نجو تلميح** يمكن إيقاف التسجيل الصوتي مؤقتاً أو إعادة التسجيل مرة أخرى في أي وقت من خلال المفتاح **] ﴿**.

#### **٢-٣-٤ تشغيل تسجيلات صوتية**

يمكن الوصول إلى التسجيلات الصوتية من خلال وضع تسجيلات صوتية.

- **١** من خلال القائمة الرئيسية، حدد للوصول إلى وضع تسجيلات صوتية. سيقوم المشغل بتشغيل كل التسجيلات الصوتية بترتيب أبجدي وسيتم البدء بآخر تسجيل صوتي تم إنشائه.
	- **٢** اضغط على ;2 لإيقاف تشغيل التسجيل الصوتي مؤقتاً.
	- **٣** اضغط على )J أو K )لتشغيل التسجيل الصوتي التالي أو السابق.
	- **٤** اضغط مع الاستمرار على )J أو K )للتقدم السريع أو الإرجاع السريع للتسجيل الصوتي الحالي قيد التشغيل.

#### **٣-٣-٤ إيداع تسجيلات صوتية على الكمبيوتر**

- **١** قم بتوصيل المشغل مع الكمبيوتر.
- **٢** حدد المشغل من خلال برنامج **Explorer Windows**.
- <sup>&</sup>gt; ستجد مجلد **Voice**. يحتوي هذا المجلد على التسجيلات الصوتية.
- **٣** قم بنسخ ولصق التسجيلات الصوتية إلى أي مكان على الكمبيوتر.

**٤-٣-٤ حذف التسجيلات الصوتية**

يمكن حذف التسجيلات الصوتية فقط من خلال الكمبيوتر.

- **١** قم بتوصيل المشغل مع الكمبيوتر.
- **٢** حدد المشغل من خلال برنامج **Explorer Windows**.
	- **٣** انقر نقراً مزدوجاً على مجلد **Voice**.
- **٤** حدد الملفات المرد حذفها واضغط على **Delete) حذف)** من لوحة المفاتيح.

يك - كما ه<mark>ي أعيد أد أنت</mark><br>يمكن تعيين تفضيلاتك بالنسبية لتشغيل المشغل لتتناسب مع احتياجاتك.

- **١** اضغط على مفتاح MENU وحدد **إعدادات**.
- **٢** اضغط على )J / K )لاستعراض الخيارات المختلفة واضغط على ;2 لتأكيد الخيار المحدد.
	- **٣** اضغط على مفتاح MENU لإنهاء شاشة الإعدادات الحالية.

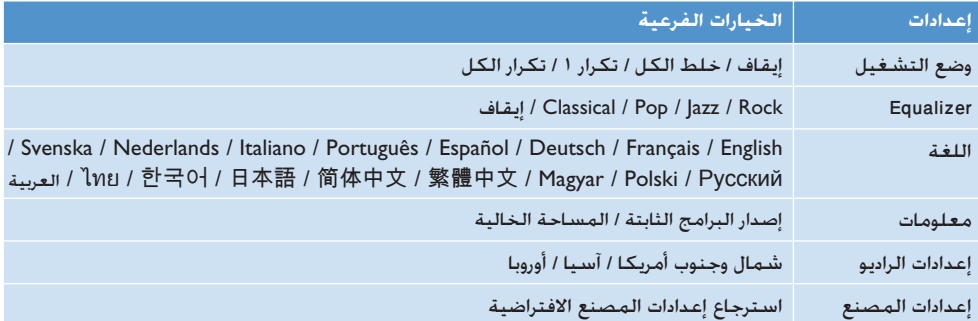

### ٥-٤ استخدام المشغل لتخزين وحمل ملفات البيانات

يمكنك استخدام المشغل لتخزين ونقل البيانات من خلال نسخ ملفات البيانات على المشغل بواسطة برنامج .**Windows Explorer**

**ملاحظة** ملفات البيانات المخزنة على المشغل في مجلد Data لا يمكن قراءتها مباشرة بواسطة المشغل. يمكن قراءة هذه الملفات على الكمبيوتر بعد نقلها من المشغل إلى الكمبيوتر.

# ٥ تحديث المشغل

يتم التحكم في المشغل من خلال برامج تسمى البرامج الثابتة. قد يتم إصدار إصدارات جديدة من البرامج الثابتة بعد شرائك للمشغل.

يمكنك برنامج **إدارة جهاز فيليبس** من تحديث البرامج الثابتة على الجهاز في حالة توافر برامج ثابتة جديدة على الكمبيوتر.

قم بتثبيت برنامج **إدارة جهاز فيليبس** من القرص المدمج المزود أو قم بتحميل آخر إصدار من الإنترنت من خلال الموقع (المتحدة الولايات في للمقيمين (www.philips.com/usasupport الموقع أو www.philips.com/support

# ١-٥ التحقق يدوياً من تحديث البرامج الثابتة

- **١** قم بتوصيل المشغل مع الكمبيوتر.
- **٢** قم بفتح برنامج **إدارة جهاز فيليبس** من خلال **Start) البدء)** > **Programs) البرامج)** > **Player Audio Digital Philips** .**Philips SA21XX Device Manager** < **SA21XX** <

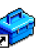

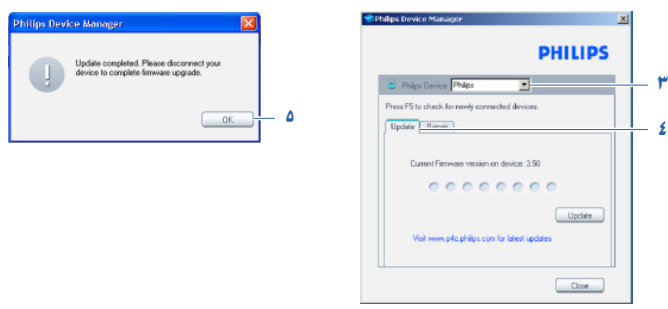

- **٣** تأكد من الاتصال بالإنترنت.
	- **٤** انقر فوق **تحديث**.
- > *سيقوم برنامج Manager Device XX21SA Philips بالتحقق من وجود إصدار جديد من البرامج الثابتة على الإنترنت وتثبيته على المشغل.*
	- **٥** عند ظهور رسالة **تمت عملية التحديث** على الشاشة، انقر فوق **موافق** وقم بفصل المشغل.
	- *> يتم عرض رسالة تحديث البرامج الثابتة.* سبتم إعادة تشغيل المشغل تلقائياً بعد إتمام تحديث البرامج الثابتة. المشغل جاهز الآن للاستخدام مرة أخرى.

# ٦ البيانات التقنية

#### **الطاقة**

مصدر الطاقة: بطارية alkaline AAA\* **•**

#### **العرض**

الصورة / العرض: شاشة أحادية، ٣٢ × ١٢٨ بكسل **•**

#### **الصوت**

- فاصل القنوات: ٤٥ ديسيبل **•**
- / Rock / Jazz / Pop / Classical :Equalizer إعدادات **•** إيقاف
	- الاستجابة الترددية: ١٨٠٠٠-٣٠ هرتز **•**
	- نسبة الإشارة إلى الضوضاء: > ٨٥ ديسيبل **•**
		- طاقة الإخراج (RMS(: ٢×٣ مللي وات **•**

#### **تشغيل الملفات الصوتية**

- تنسيق ضغط الملفات: 3MP) ٣٢٠-٨ كيلوبت في الثانية وVBR؛ معدل التردد: ،٨ ،١١٫٠٢٥ ،١٦ ،٢٢٫٠٥٠ ،٢٤ ،٣٢ ،٤٤٫١ ٤٨ كيلو هرتز)، WMA) ١٩٢-٥ كيلوبت في الثانية) **•**
	- دعم ID3-tag: اسم الأغنية والمغني **•**

#### **التسجيل**

تسجيل صوتي: ميكروفون داخلي مدمج (أحادي) **•**

#### **وسط التخزين**

- سعة الذاكرة المدمجة: **•**
- SA200X 512MB NAND Flash +
	- SA201X 1GB NAND Flash +

#### **التوصيل**

سماعة الرأس ٣٫٥مم، منفذ 2.0USB++ **•**

#### **نقل الموسيقى**

سحب وإفلات في برنامج Explorer Windows **•**

- \* *يختلف عمر البطارية حسب الاستخدام والإعدادات.*
- + MB1 = <sup>١</sup> مليون بايت؛ ستكون سعة التخزين المتاحة أقل. GB1 = <sup>١</sup> مليار بايت؛ ستكون سعة التخزين المتاحة أقل. لن تتاح سعة الذاكرة كاملة حيث يتم تخصيص بعض الذاكرة للمشغل. سعة التخزين استناداً لأغنية مدتها <sup>٤</sup> دقائق بتنسيق WMA <sup>٦٤</sup> كيلوبت في الثانية.
	- ++ سعة النقل الفعلية قد تختلف استناداً لنظام التشغيل والبرامج المستخدمة.

### **متطلبات النظام**

- نظام التشغيل ME® Windows، 2000 أو XP **•**
- معالج دقيق MHz300 Class Pentium أو أعلى **•**
	- ذاكرة سعة ١٢٨ ميغابايت **•**
- مساحة خالية على القرص الصلب ٥٠٠ ميغابايت **•**
	- اتصال بالإنترنت **•**
- برنامج 6.0 Explorer Internet Microsoft أو أعلى **•**
	- بطاقة عرض الفيديو **•**
		- بطاقة صوت **•**
		- منفذ USB **•**

# ٧ الأسئلة الشائعة

في حالة مواجهة مشكلات مع المشغل، يمكنك إجراء النقاط التالية المدرجة في القسم التالي. للحصول على المزيد من المساعدة وتلميحات استكشاف الأخطاء وإصلاحها، يرجى مراجعة الأسئلة الشائعة على موقع الويب www.philips.com/support

في حالة عدم التمكن من الحصول على حل باتباع هذه التلميحات، استشر الموزع أو مركز صيانة.

#### **تحذير** تحت أي ظرف من الظروف، لا تحاول إصلاح الجهاز حيث يؤدي ذلك إلى إبطال الضمان.

#### **لا توجد طاقة في المشغل ويبدو كما لو كان تم قفله.**

- ربما تكون طاقة البطارية قد نفدت. قم بتركيب بطارية جديدة قبل الاستخدام.
- ربما لم تتمكن من الضغط مع الاستمرار على ∏﴿ لفترة كافية. اضغط مع الاستمرار على ∏﴿ حتى تظهر شاشة ترحيب Philips.
	- قم بإعادة تعيين سريع بفك وإعادة تركيب البطارية.

في حالة عدم نجاح أي من الإجراءات السابقة في حل المشكلة، استخدم برنامج إدارة الجهاز لاسترجاع الإعدادات الأصلية:

- **١** قم بفتح برنامج **إدارة جهاز فيليبس** من **Start) البدء)** > **Programs) البرامج)** > **Player Audio Digital Philips** .الكمبيوتر جهاز على **Philips SA21XX Device Manager** < **SA21XX** <
	- **٢** قم بتوصيل المشغل مع الكمبيوتر.
	- **٣** سيقوم برنامج **إدارة الجهاز** بتأكيد دخول المشغل في وضع الاسترجاع. قم باتباع التعليمات الموضحة بواسطة برنامج **إدارة الجهاز**.

#### **لا توجد أغاني على المشغل بعد عملية النقل.**

**هل ملفات الأغاني بتنسيق 3MP أو WMA؟** لن يتم تشغيل تنسيقات أخرى للملفات على المشغل.

**لا يستجيب المشغل للضغط على أي مفتاح، ويبدو كما لو كان في حالة جمود أو تعليق.**

قم بإزالة البطارية وإدخالها مرة أخرى.

**لا يوجد صوت.** تأكد من توصيل سماعات الرأس في مقبس سماعات الرأس.

**يعرض المشغل الرمز .** قم بتبديل موضع مفتاح LOCK لإلغاء قفل الضغط على المفاتيح.

**يعرض المشغل رسالة: "مشكلة في المشغل! قم بالتوصيل مع الكمبيوتر".**

قم بتوصيل المشغل مع الكمبيوتر، قم بفتح برنامج **Explorer Windows**، قم بفتح **computer My) جهاز الكمبيوتر)**، حدد المشغل، انقر بزر الماوس الأيمن ثم حدد **Format) تنسيق)**. اضغط على **Start) البدء)** لتنسيق المشغل.

**تحذير** سيتم مسح كل المحتويات. قم بعمل نسخة احتياطية قبل التنسيق.

# **يعرض المشغل .**

قم بتوصيل المشغل مع الكمبيوتر. قم بمسح الملفات غير المرغوب فيها، قم بفصل المشغل بأمان وأعد التسجيل.

**بعض الأغاني لا يتم عرضها أو تشغيلها على المشغل.**

- الملف الصوتي قد يكون معطوباً. حاول تشغيل الملف على الكمبيوتر أولاً. في حالة عدم إمكانية تشغيله على الكمبيوتر، أعد نسخه من القرص المدمج مرة أخرى.
	- لا يتم دعم الأغاني بمعدل بت أكبر من ٣٢٠ كيلوبت في الثانية بواسطة المشغل.
- المشغل لا يدعم الأغاني المحمية بحقوق نسخ بتنسيق WMA) DRM (التي تم شرائها من متاجر الموسيقى الإلكترونية على الإنترنت، يمكن فقط تشغيل ملفات غير محمية بتنسيق WMA على المشغل. الأغنية بتنسيق غير معتمد بواسطة المشغل. يتم دعم الأغاني بتنسيق 3MP وWMA فقط.

# ٩ مسرد المصطلحات

**أغاني** ملف صوتي أو جزء منفصل من محتوى صوتي.

> **ألبوم** قائمة تضم مجموعة من الأغاني.

**القائمة الرئيسية** القائمة الرئيسية الموجودة على قمة تكوين واجهة تطبيق المستخدم.

**إدارة الحقوق الرقمية (DRM(** تقنية توفر مستوى حماية دائم للمحتويات الرقمية من خلال تشفيرها. يجب على المستقبلين المصرح لهم (أو المستخدمين) طلب ترخيص لإلغاء قفل المحتوى واستخدامه.

#### **ت**

**أ**

Ĭ

**تنسيق 3MP** تنسيق ضغط الملفات الصوتية المعروف باسم 3 MPEG-1 Audio Layer.

> **تنسيق WAV** تنسيق ملفات وسائط رقمية مستخدم لحفظ الصوت.

**Windows Media Audio (WMA) تنسيق** ملف صوتي بتنسيق **Media Windows**. المحتوى الصوتي للملف مشفر بواسطة أحد شفرات Audio Media Windows.

#### **ع**

**عنوان** أكبر وحدة في محتوى الوسائط الرقمية. بالنسبة للأقراص المدمجة، قد يمثل اسم القرص المدمج.

#### **ق**

**قائمة تشغيل** قائمة بمحتويات وسائط رقمية.

تحتفظ شركة فيليبس بحقوق إجراء تغييرات على تصميم ومواصفات المنتج لإدخال تحسينات دون سابق إخطار.

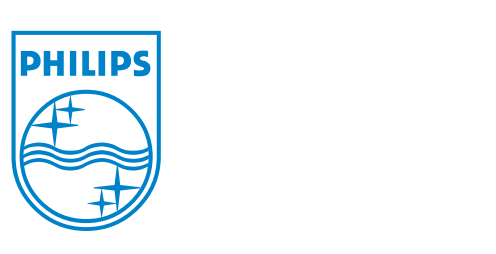

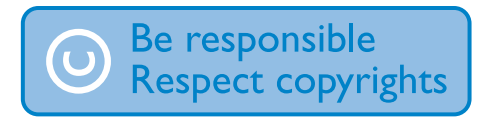

Specifications are subject to change without notice. Trademarks are the property of Ko ninklijke Philips Electronics N.V. or their respective owners © 2007 Koninklijke Philips Electronics N.V. All rights reserved. www.philips.com

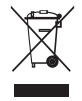

print in china wk7032

Free Manuals Download Website [http://myh66.com](http://myh66.com/) [http://usermanuals.us](http://usermanuals.us/) [http://www.somanuals.com](http://www.somanuals.com/) [http://www.4manuals.cc](http://www.4manuals.cc/) [http://www.manual-lib.com](http://www.manual-lib.com/) [http://www.404manual.com](http://www.404manual.com/) [http://www.luxmanual.com](http://www.luxmanual.com/) [http://aubethermostatmanual.com](http://aubethermostatmanual.com/) Golf course search by state [http://golfingnear.com](http://www.golfingnear.com/)

Email search by domain

[http://emailbydomain.com](http://emailbydomain.com/) Auto manuals search

[http://auto.somanuals.com](http://auto.somanuals.com/) TV manuals search

[http://tv.somanuals.com](http://tv.somanuals.com/)